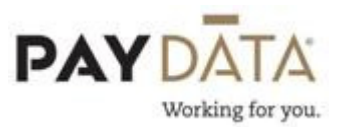

## Reactivating a Terminated Employee

To reactivate a terminated employee, go to Employee-Employee.

1. While on the **Browse** tab, click on the **f** button that is located next to the EE Code Heading. This will open the Employee Filter Box.

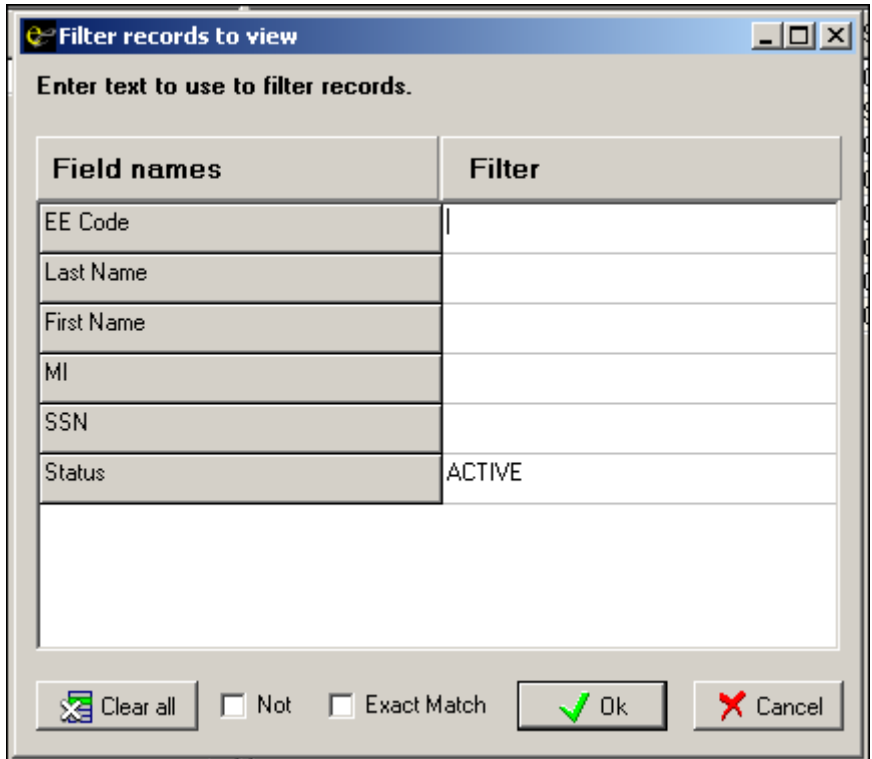

- 2. You will see in the field marked Status, the word ACTIVE is listed in the filter. Click on the **EL** Clear all button at the bottom and it will remove the ACTIVE from the Status box.
- 3. Click the  $\mathbf{S}$  ok button at the bottom and you will be back on the Browse tab. You will now be able to see all employees regardless of their status.
- 4. Find the employee in the list and either double click on their name or go to the EE Entry tab at the top.
- 5. Once you are on the EE Entry tab, look in the second column and find the field Current Hire Date. Enter the employee's Re-Hire date in the Current

Hire Date field. You can keep the Original Hire Date their original date of hire.

- 6. Then move down to the Current Termination Date and remove the date for this employee.
- 7. Now you are ready to change the Current Status Code. Using the drop down box, select the new status for the employee.

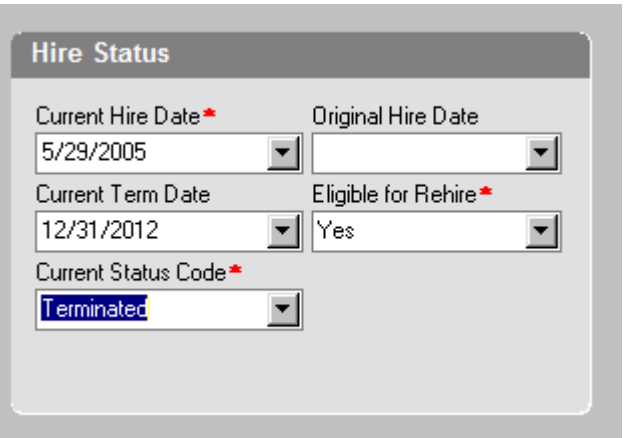

\*\*Be aware that if you are having the Evolution software calculate Time Off Accruals, changing the Current Hire Date may affect the rate at which the employee accrues. Please refer to the section on Time Off Accruals for details.

- 8. New Hire Report Go to the Details Tab and change the New Hire Report Sent field to Pending.
- 9. Once you have entered all the necessary data, click the Green Check mark or F10 to save, and the Green stack of coins to commit.

located in the top right hand corner of your screen.

10.You will now be asked by the system if this employee is a rehire. Click Yes and you will be prompted to review specific employee data that was previously setup for this employee.

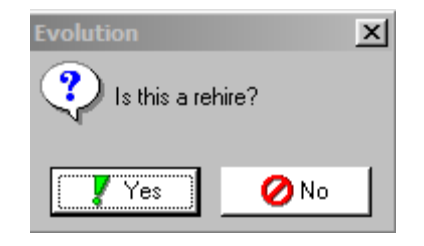

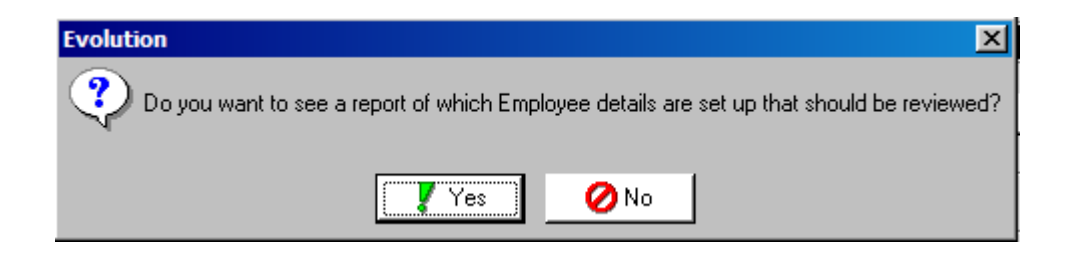

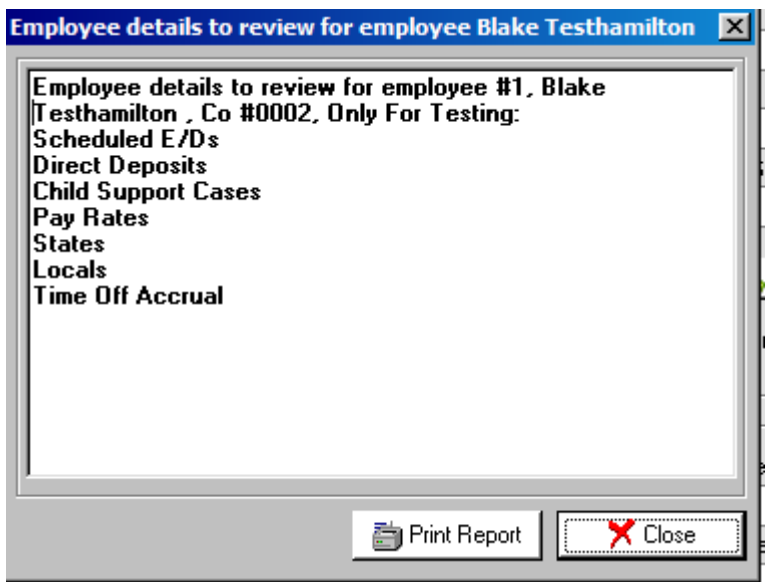

\*\*When reactivating a terminated employee all of their previous settings will also be reactivated. This includes any Scheduled Earnings or Deductions, Direct Deposits, Time Off Accrual, etc. Make sure you completely review the entire employee set up to make sure that the system is current.